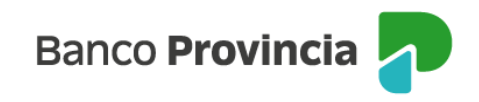

## **Banca Internet Provincia (BIP)**

## **Venta de Bonos**

Para realizar una venta de bonos, se debe acceder al menú lateral izquierdo "Inversiones", sección "Fondos Comunes, Bonos y Acciones".

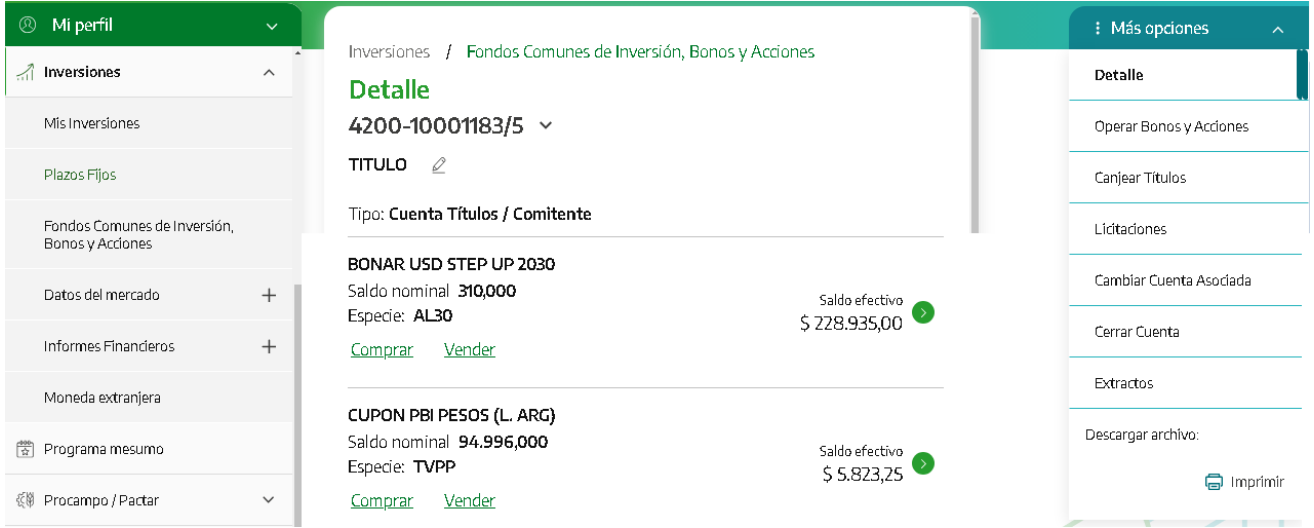

Al seleccionar la "Cuenta títulos", la pantalla le mostrará listado de títulos disponibles para operar. Una vez identificado el título, deberá ingresar en "Vender". Podrá elegir la moneda del título y el plazo de liquidación a operar entre "Contado Inmediato" o "24 horas".

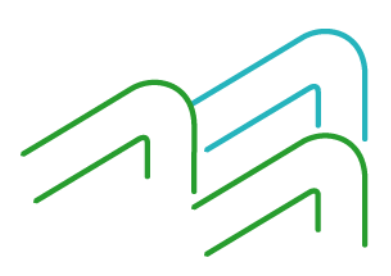

Manual de Uso BIP Personas Venta de Bonos

Página **1** de **4**

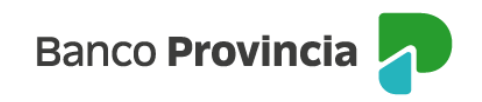

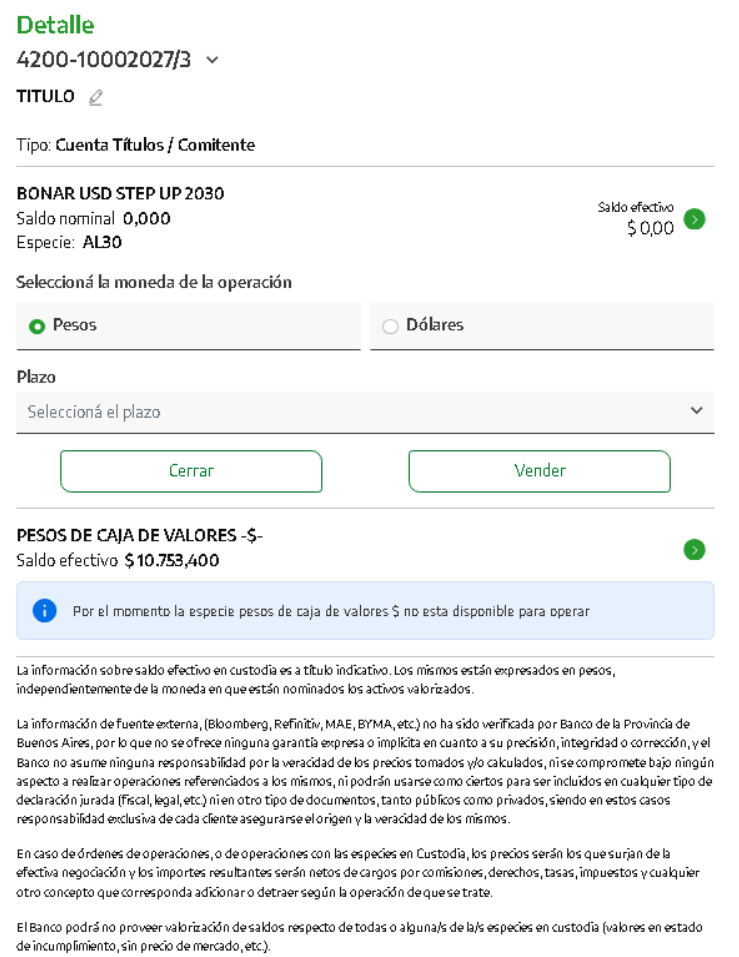

Para continuar deberá completar la cantidad de valores nominales a vender o el importe a operar y presionar el botón "Calcular". Podrá indicar precio mínimo para limitar la operación o dejar el campo en blanco y, de esta forma, la orden será ingresada a precio de mercado. Una vez completos los campos editables deberá deberá pulsar el botón "Continuar".

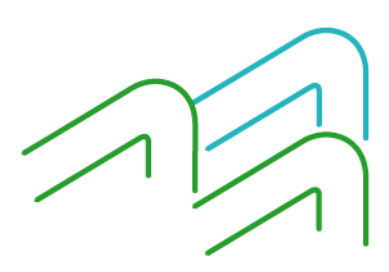

Manual de Uso BIP Personas Venta de Bonos

Página **2** de **4**

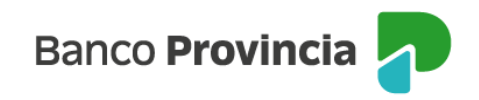

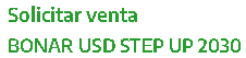

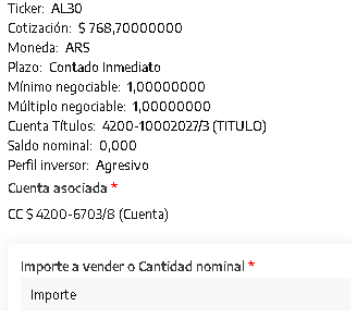

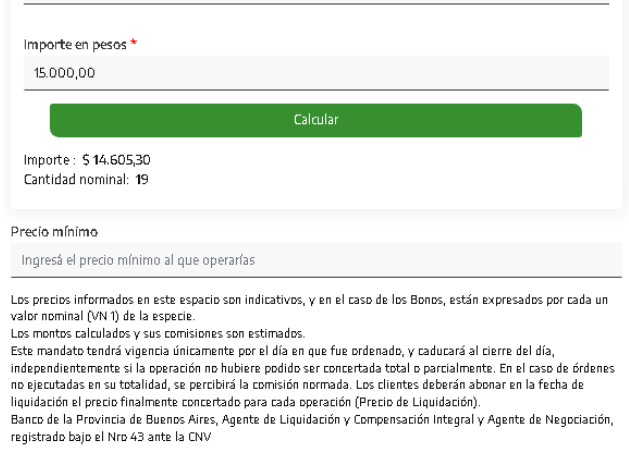

Continuar

La siguiente pantalla mostrará los datos ingresados con anterioridad para su verificación.

Volver

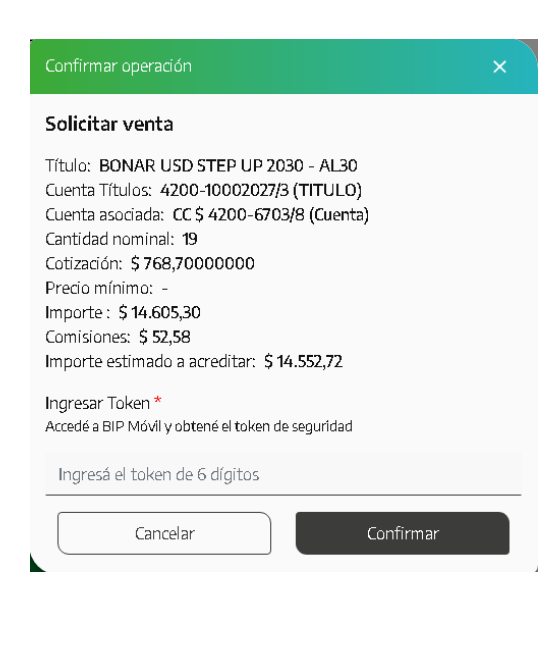

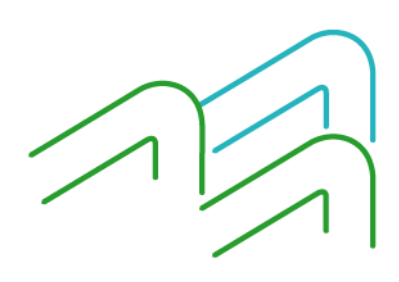

Manual de Uso BIP Personas Venta de Bonos

Página **3** de **4**

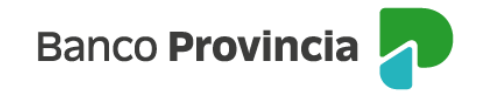

Para finalizar, si la información es correcta, deberá ingresar el segundo factor de autenticación "Token de Seguridad" y confirmar la operación.

Se mostrará el detalle de la orden de venta realizada y el mensaje "Operación realizada con éxito". Contará con la posibilidad de descargar el comprobante o compartirlo.

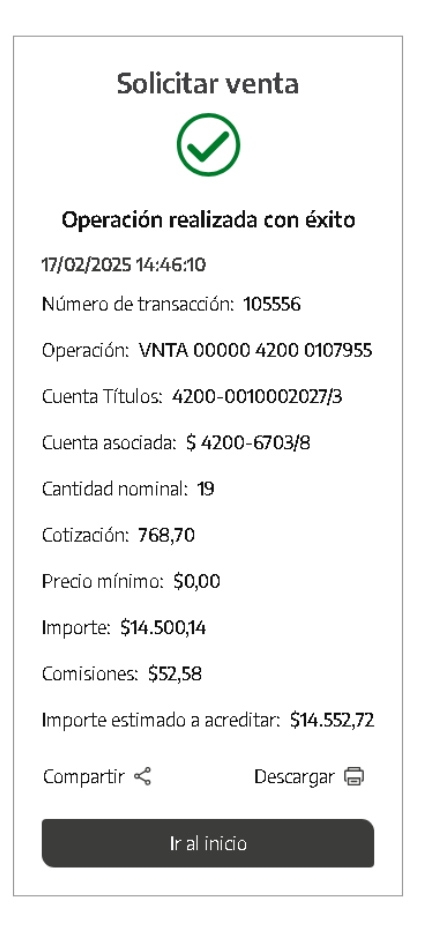

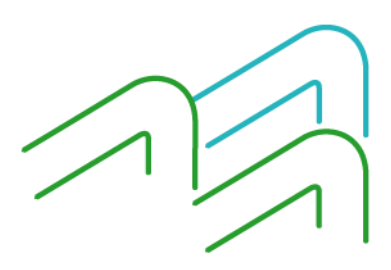

Manual de Uso BIP Personas Venta de Bonos

Página **4** de **4**